## INSTRUCCIONES PARA ACCEDER A LAS VALORACIONES

Desde mis concursos de méritos podemos a c c e d e r a la puntuación obtenida en cada uno de los puestos

Acceso a portal SIGP  $\rightarrow$  <sup>2</sup> Concurso méritos  $\rightarrow$  <sup>2</sup> Mis concursos de méritos  $\rightarrow$ (*Detalle de la solicitud*) Puestos seleccionados de la convocatoria

, a través del enlace que aparece a la derecha del puesto.

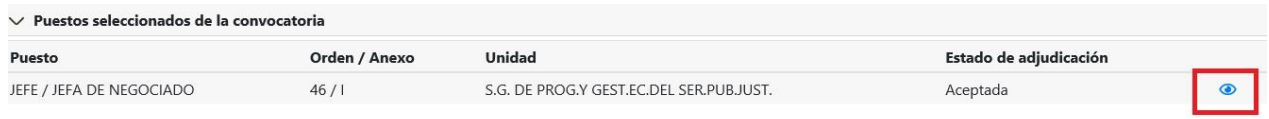

Una vez dentro de las puntuaciones podremos visualizar tanto nuestras puntuaciones en ese puesto como las que haya obtenido la persona adjudicataria del mismo.

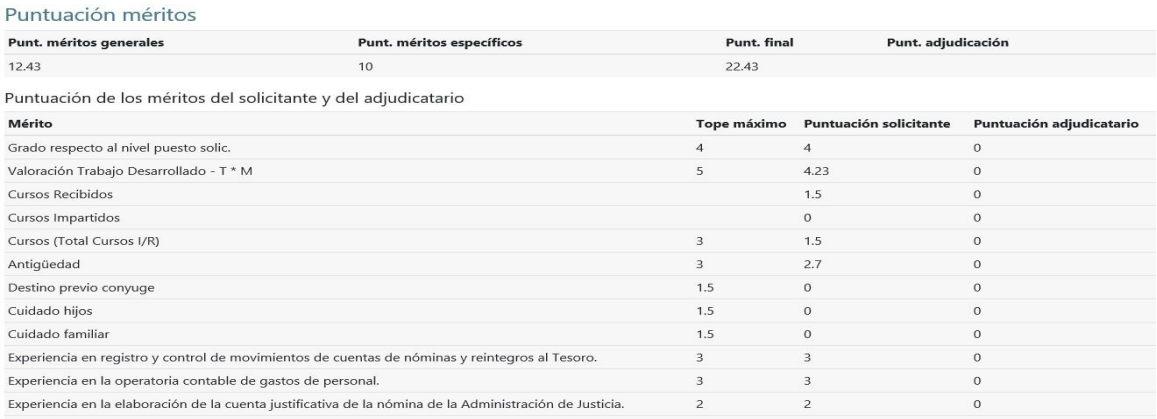

Para visualizar los datos que se han tenido en cuenta para valorar los méritos generales de mi solicitud, se podrá accede a través de la ruta siguiente en el portal SIGP  $\rightarrow$   $\rightarrow$   $\rightarrow$  (*Detalle de la solicitud*)  $\rightarrow$  Datos asociados al empleado para valoración de méritos.

Se seleccionará el icono *pdf* de la derecha:

 $\vee$  Datos asociados al empleado para valoración de méritos

Ver los datos asociados a la solicitud del empleado para valoración de méritos del concurso.

Y se verá en formato pdf de certificado de méritos los datos en base a los cuales se ha valorado la solicitud.

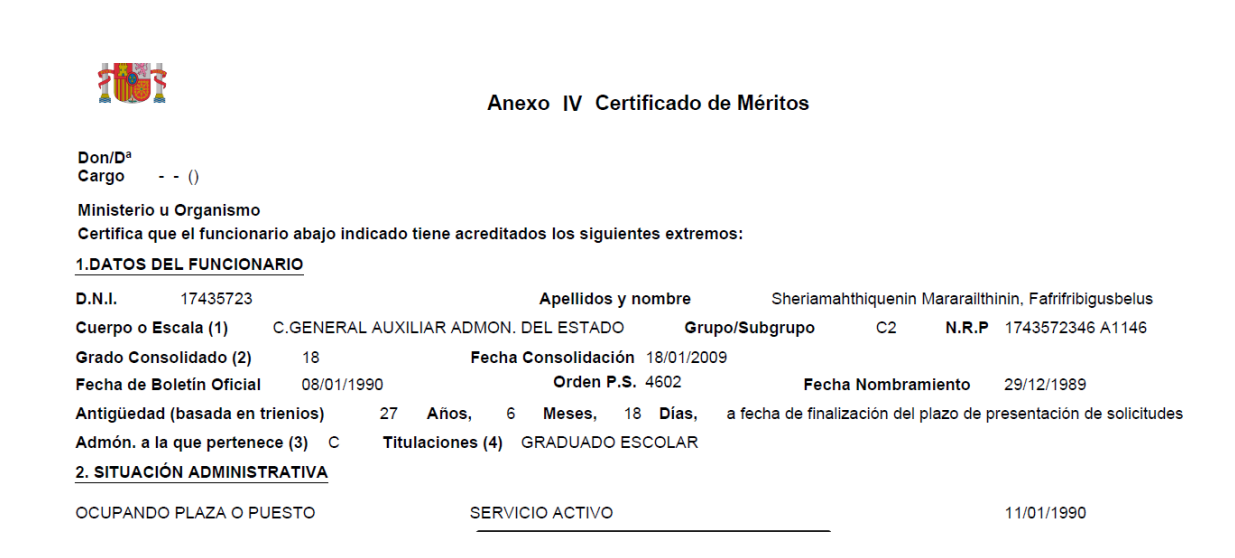